# **ACTION CAMERA ULTRA HD WIFI**

Art.No. 3320007

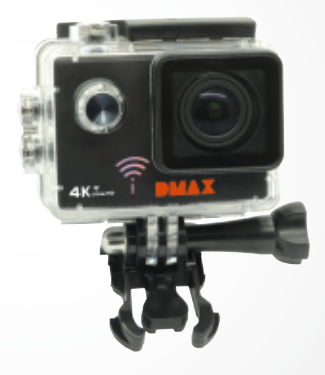

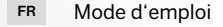

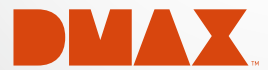

DE Besuchen Sie unsere Website über den folgenden QR Code oder Weblink um weitere Informationen zu diesem Produkt oder die verfügbaren Übersetzungen dieser Anleitung zu finden.

EN Visit our website via the following QR Code or web link to find further information on this product or the available translations of these instructions.

FR Si vous souhaitez obtenir plus d'informations concernant ce produit ou rechercher ce mode d'emploi en d'autres langues, rendez-vous sur notre site Internet en utilisant le code QR ou le lien correspondant.

NL Bezoek onze internetpagina via de volgende QR-code of weblink, voor meer informatie over dit product of de beschikbare vertalingen van deze gebruiksaanwijzing.

IT Desidera ricevere informazioni esaustive su questo prodotto in una lingua specifica? Venga a visitare il nostro sito Web al seguente link (codice QR Code) per conoscere le versioni disponibili.

ES Visite nuestra página de Internet utilizando el siguiente código QR o el enlace web, para buscar más información sobre este producto o versiones disponibles del presente manual de instrucciones en diferentes idiomas.

PT Aceda à nossa página na Internet através do seguinte código QR ou hiperligação, para procurar outras informações sobre este produto ou os idiomas disponíveis deste manual de instruções.

DK Ønsker du en udførlig vejledning til dette produkt på et bestemt sprog? Så besøg vores website ved hjælp af følgende link (QR-kode) for tilgængelige versioner.

PL Odwiedź naszą stronę internetową, korzystając z kodu QR lub za pośrednictwem linka sieciowego, aby poszukać więcej informacji na temat tego produktu lub dostępnych wersji językowych niniejszej instrukcji obsługi.

RU Посетите нашу страницу в сети Интернет, используя QR-код или Web-ссылку, для получения дополнительной информации по данному устройству или для поиска доступных языковых версий данного руководства по эксплуатации.

TR Bu ürünle ilgili daha fazla bilgi ile bu kılavuzun geçerli çevirileri için aşağıdaki Barkod Kodundan ya da web bağlantısından internet sitemizi ziyaret edin.

FULL MANUAL & VIDEO DOWNLOAD:

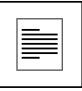

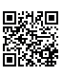

www.bresser.de/download/3320007

## APP DOWNLOAD ..OKCam":

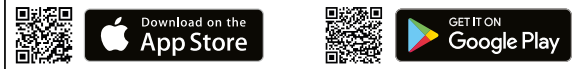

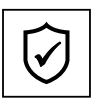

## SERVICE AND WARRANTY:

www.bresser.de/warranty\_terms

## Informations générales

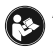

Avant d'utiliser l'appareil, veuillez lire attentivement les consignes de sécurité et le mode d'emploi. Conservez celui-ci afin de pouvoir le réutiliser ultérieurement le cas échéant. En cas de revente ou de cession de l'appareil, le mode d'emploi doit être

remis à tout propriétaire ou utilisateur suivant du produit.

## Utilisation conforme / destination du produit

Il a été conçu comme un média électronique capable d'utiliser des services multimédias.

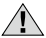

# Consignes générales de sécurité

- RISQUE D'ETOUFFEMENT Ce produit contient des petites pièces, qui pourraient être avalées par des enfants. Il y a un RISQUE D'ETOUFFEMENT.
- L'écoulement de l'électrolyte d'une batterie peut entraîner des blessures par brûlure due à l'acidité du produit ! Evitez tout contact de l'électrolyte avec la peau, les yeux et les muqueuses. En cas de contact avec l'acide, rincez abondamment et immédiatement les parties du corps concernées en utilisant de l'eau claire et consultez un médecin dans les meilleurs délais.
- RISQUE D'ELECTROCUTION ! Les câbles électriques sous tensions ainsi que les rallonges et les cosses ne doivent pas subir de forces de torsions ou de traction, être coincés ou écrasés. Protégez les câbles des objets tranchants et de la chaleur. Vérifiez l'appareil, les câbles et les raccordements avant de les mettre en service pour vous assurer qu'ils ne soient pas endommagés.

Aucun appareil endommagé ou dont les pièces sous tensions sont endommagées ne doit mis en service ! Les pièces dégradées doivent être remplacés par les professionnels de maintenance compétents dans les meilleurs délais.

- RISQUE de dommages matériels ! Ne pas démonter l'appareil ! En cas de défaut, veuillez vous adresser à votre revendeur spécialisé. Celui-ci prendra contact avec le service client pour, éventuellement, envoyer l'appareil en réparation.
- Utilisez uniquement le bloc d'alimentation fournis ou les batteries conseillées. L'appareil et les batteries ne doivent être court-circuités ou jetés dans le feu ! Une chaleur excessive ou une utilisation inappropriée peuvent provoquer des courts-circuits, des incendies, voire même des explosions !
- Ne jamais couper une liaison existante entre l'appareil et l'ordinateur avant que toutes les données n'ait été transférées. L'interruption d'une liaison peut entraîner la perte de données pour laquelle le fabricant récuse toute responsabilité !

## REMARQUE concernant le nettoyage

- Veuillez éteindre la caméra
- Les lentilles (oculaires et/ou objectifs) ne doivent être nettoyé qu'avec un chiffon doux et ne peluchant pas (p. ex. microfibres). Le chiffon doit être passé sans trop le presser sur la surface, afin d'éviter de rayer les lentilles.
- Ne nettoyez l'appareil que de l'extérieur en utilisant un chiffon sec. Ne pas utiliser de liquides de nettoyage, afin d'éviter d'endommager les parties électroniques.
- Veuillez nettoyer la housse de protection après chaque utilisation avec de l'eau claire et propre et séchez amplement.

## Déclaration de conformité CE

# Bresser GmbH a émis une « déclaration de conformité » conformément aux lignes directrices applicables et aux normes correspondantes. Celle-ci peut être consultée à tout moment sur demande.

## ELIMINATION

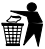

Eliminez l'emballage en triant les matériaux. Pour plus d'informations concernant les règles applicables en matière d'élimination de ce type des produits, veuillez vous adresser aux services communaux en charge de la gestion des déchets ou de l'environnement.

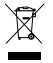

Ne jamais éliminer les appareils électriques avec les ordures ménagères ! Conformément à la directive européenne 2002/96/CE sur les appareils électriques et électroniques et ses transpositions aux plans nationaux, les appareils électriques usés doivent être collectés séparément et être recyclés dans le respect

des réglementations en vigueur en matière de protection de l'environnement. Les batteries déchargées et les accumulateurs usés doivent être apportés par leurs utilisateurs dans les points de collecte prévus à cet effet. Pour plus d'informations concernant les règles applicables en matière d'élimination des batteries produites après la date du 01.06.2006, veuillez vous adresser aux services communaux en charge de la gestion des déchets ou de l'environnement.

La batterie rechargeable intégrée ne doit être déposée que si celle-ci doit être éliminée ! En ouvrant le logement de la batterie, l'appareil peut être détruit. Déchargez la batterie entièrement avant de l'éliminer. Desserrez toutes les vis située sur le boîtier et ouvrez le logement de la batterie. Coupez les raccordements de la batterie rechargeable avant de la déposer. Protégez les contacts libres à l'aide d'un ruban adhésif et emballez la batterie rechargeable de façon à ce qu'elle ne bouge plus dans son emballage.

## Garantie et Service

La durée normale de la garantie est de 2 ans à compter du jour de l'achat. Afin de pouvoir profiter d'une prolongation facultative de la garantie, comme il est indiqué sur le carton d'emballage, vous devez vous enregistrer sur notre site Internet. Vous pouvez consulter l'intégralité des conditions de garantie ainsi que les informations concernant la prolongation de la garantie et les prestations de service sur www.bresser.de/warranty\_terms.

## Volume de livraison

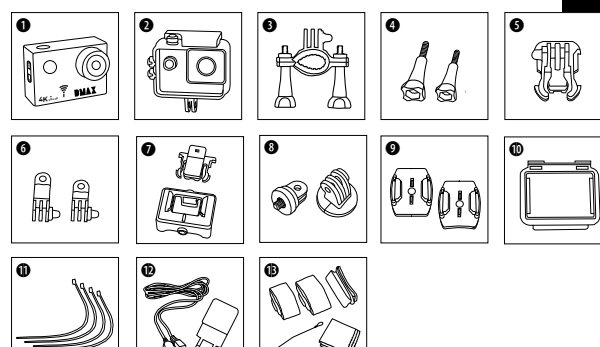

- Caméra
- c Boîtier étanche
- **d** Support pour vélo
- **O** Vis moletées
- **O** Connecteur de base
- **G** Connecteurs multifonctions
- **O** Boîtier de caméra et support de courroie
- $\bullet$  Adaptateur de trépied 1/4 (mâle / femelle)
- <sup>9</sup> Supports de base pour des surfaces planes ou courbes
- 1) Rabat de boîtier
- $\bigoplus$  Attaches de câble
- **1** Câble USB et l'adaptateur secteur
- <sup>1</sup> Ceintures, fil de sécurité et chiffon de nettoyage

## Mise en route

Ouvrez/Fermez le boîtier étanche :

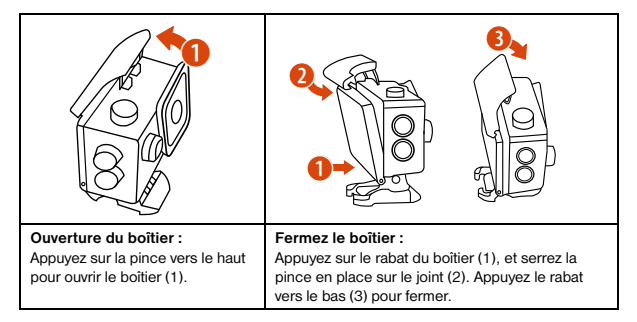

#### Insérez une carte mémoire microSD \*

- Classe 10 SDHC ou version ultérieure
- Jusqu'à la capacité de 32 GB

Note : N'utilisez que des cartes mémoire microSD en provenance de bons fabricants pour les meilleures performances et formater la carte mémoire avant l'utilisation sur votre ordinateur. La fonction ne peut être garantie avec les cartes mémoire sans nom.<br>

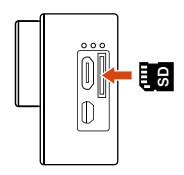

#### Insérez ou retirer la batterie

- A. Retirez le couvercle de la batterie.
- B. Insérez la batterie dans le bon sens.
- C. Remettre le couvercle du compartiment de la batterie.

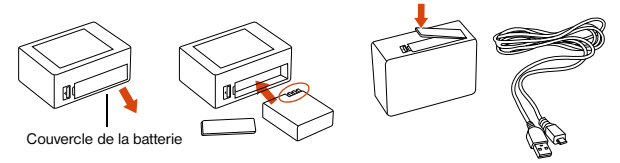

#### Chargez la batterie

- A. La batterie peut être chargée avec l'adaptateur de secteur fourni ou via le câble USB à l'ordinateur.
- B. La caméra peut enregistrer une vidéo pendant la charge.
- C. La caméra peut également être chargée lors d'une mise hors tension.

#### Activer et désactiver la caméra

Appuyez et maintenez le bouton marche/arrêt enfoncé  $\Box$ ] pendant 3 à 5 secondes pour activer et désactiver la caméra.

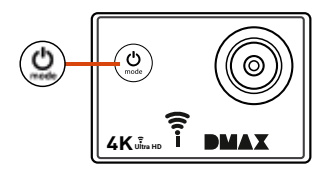

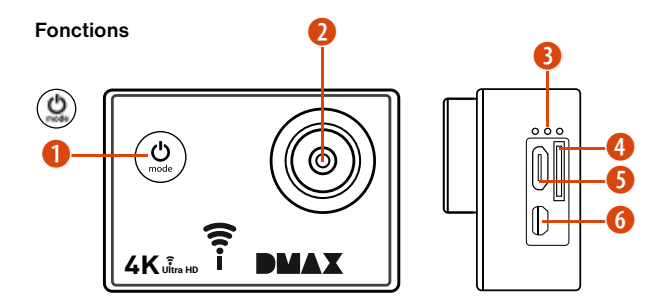

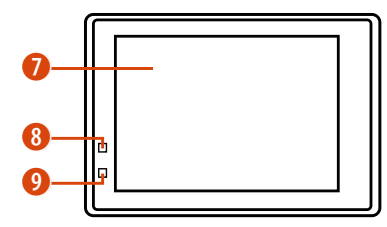

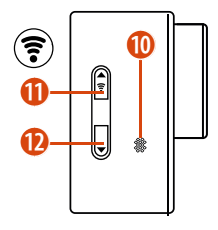

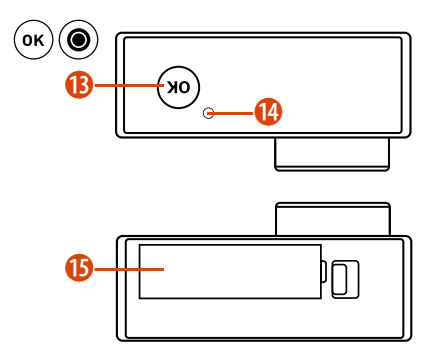

- 1. Interrupteur Marche/Arrêt<br>& Menu et Bouton Mode
	- & Menu et Bouton Mode
- 2. Lentille
- 3. Microphone
- 4. Fente microSD
- 5. Micro-port USB
- 6. Micro-port HDMI
- 7. Écran
- 8. Voyant d'alimentation
- 9. Indicateur de charge
- 10. Haut-parleur
- 11. Bouton HIGH-Fi + Wi-Fi
- 12. Bouton BAS
- 13. OK/Bouton enregistrer
- 14. Témoin d'accès
- 15. Couvercle de la batterie

OK

 $\mathcal{V}$ 

## Utilisation des supports

#### Attachement sur surfaces planes ou courbes :

Sélectionnez, en fonction de la surface, le support de base plat ou incurvé.

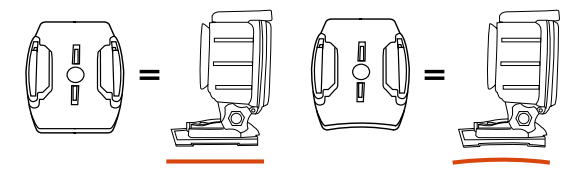

Fixation au support de base (par exemple, montage du casque) :

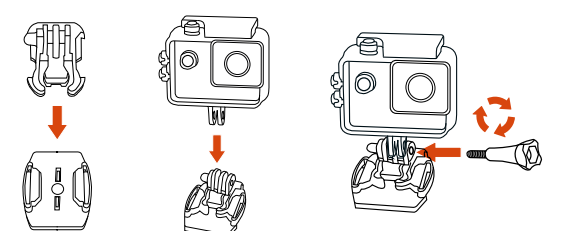

## Exemples de montages :

Montage de base/Montage du casque :

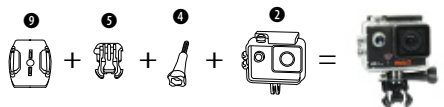

Montage du casque (fixation latérale) :

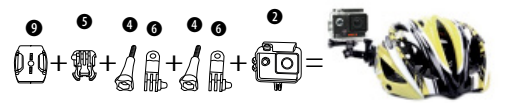

Support vélo :

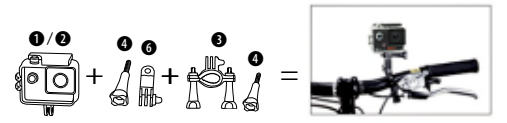

Support ceinture :

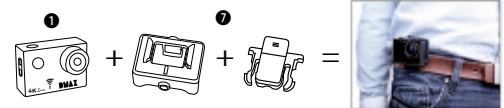

## Marche

#### Changement de mode

Appuyez sur le bouton [ON / OFF / Mode] [  $\bigcirc$  ] pour faire défiler et changer les différents modes de la caméra.

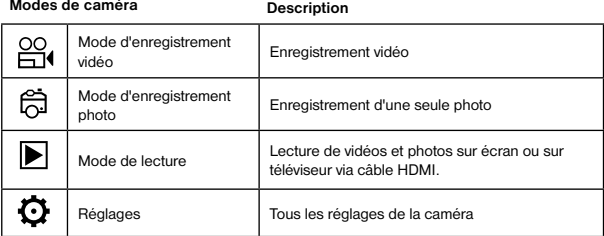

#### Enregistrer des vidéos/photos et faire des ajustements

#### Enregistrer des vidéos

Appuyez et maintenez enfoncé le bouton Marche/Arrêt [  $\bigcirc$  ] pendant 3 à 5 secondes pour activer la caméra. Dans le coin supérieur gauche l'icône [ $\frac{100}{100}$ ] s'affiche. Placez une carte mémoire SD et commencer l'enregistrement en appuyant sur « OK » [.]. Appuyez encore une fois « OK » [<sup>1</sup>] pour arrêter l'enregistrement. Tout en maintenant HAUT ou BAS appuyé, vous pouvez effectuer un zoom arrière ou avant. Sous le réglage [  $\odot$  ] vous pouvez apporter des modifications d'options différentes.

#### Prendre des photos

#### Photo individuelle

Passer en mode d'enregistrement photo en appuyant sur  $\mathbf f \oplus \mathbf 1$ . Dans le coin supérieur gauche l'icône [  $\hat{\Xi}$ ] est affiché. Appuyez sur « OK » [  $\hat{\bullet}$ ], pour prendre des photos. Tout en maintenant le bouton vers le HAUT ou vers le BAS pour effectuer un zoom arrière ou avant. Sous réglage [  $\bigcirc$  ] vous pouvez faire différents changements d'option.

#### Enregistrement & Lecture

Lorsque vous avez terminé l'enregistrement, vous pouvez jouer les vidéos via un câble USB de transfert à votre ordinateur. Vous pouvez également retirer la carte mémoire Micro SD et accéder aux données via un lecteur de carte.

#### Mode de lecture (playback)

Pour entrer dans le mode de lecture, appuyez sur la touche  $[$   $\bigcirc$  ] jusqu'au coin supérieur gauche pour voir l'icône PAYBACK [ $\blacktriangleright$ ]. Basculez en utilisant le bouton HAUT et BAS entre les prises. Diffusez la vidéo avec le bouton « OK »  $[①]$ . Pendant la lecture, vous pouvez utiliser les boutons haut et bas pour avancer ou reculer la vidéo.

#### Supprimer vidéos/photos

Appuyez sur le bouton  $[\bigcirc]$  plusieurs fois jusqu'à ce que vous atteigniez le menu pour les réglages. Vous pouvez maintenant « Supprimer » la dernière vidéo/photo ou toutes les vidéos/photos.

#### Mode Wi-Fi/app caméra

Tout d'abord installez l'application sur votre smartphone. Vous chercherez « OKCam » à AppStore ou Google Play Store. Après l'installation, appuyez sur le bouton « Wi-Fi » [ 宗 ] " pour activer le Wi-Fi sur la caméra. Maintenant connectez la caméra Avec votre smartphone (cherchez un réseau avec l'appareil photo appelé "4K Sport ..."). Utilisez le mot de passe affiché, le plus souvent « 12345678 ». Maintenant appuyez sur « Action-Kamera App ».

## Réglages

Appuyez sur le bouton **[ □ ]** plusieurs fois jusqu'à ce que vous atteigniez le menu pour les<br>réglages. Avec les touches haut et bas pour naviguer dans le menu et en appuyant sur la touche «  $OK \times \bigcirc$ ] pour confirmer.

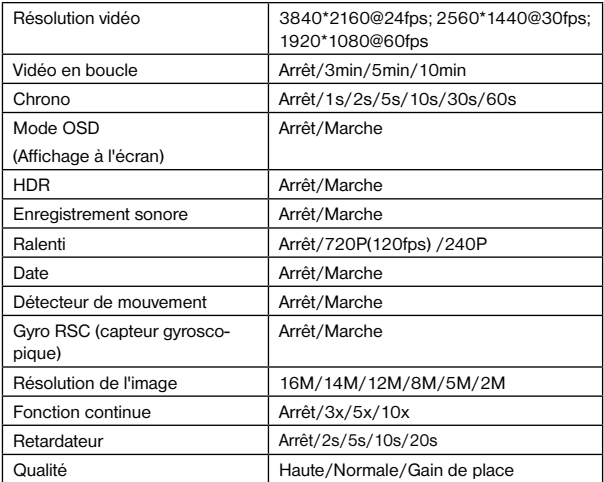

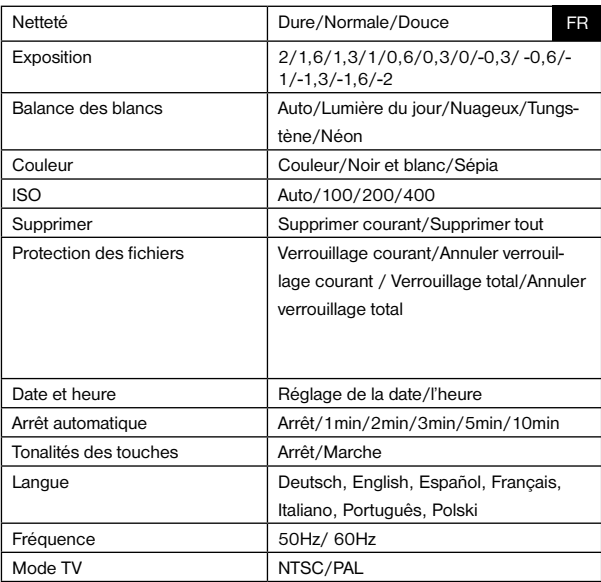

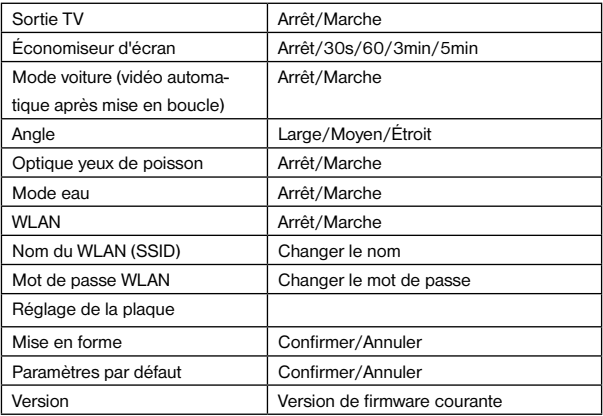

## Caractéristiques

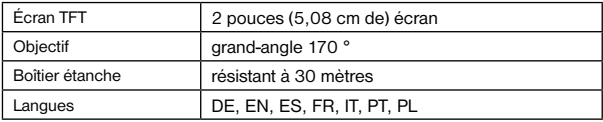

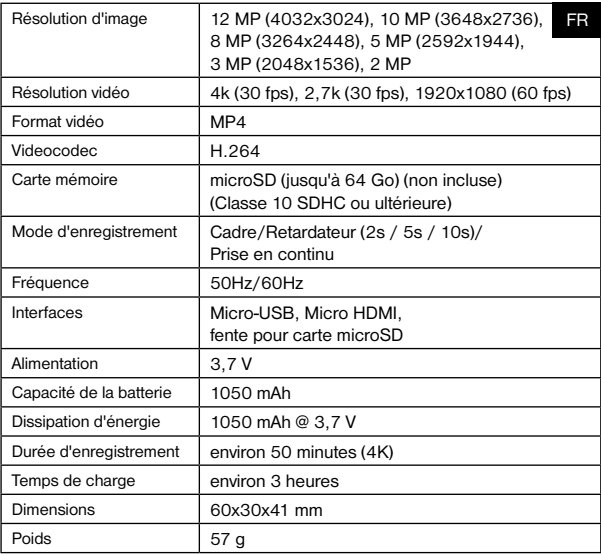

Note : Les caractéristiques techniques sont susceptibles d'être modifiées en raison de la mise à jour ou la mise à niveau. S'il vous plaît noter le produit réel en standard.

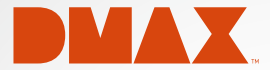

© 2017 & TM Discovery Communications, LLC. DMAX and associated logos are the trade marks of Discovery Communications, LLC. Used under license. All rights reserved.

# **OFFICIAL LICENSED PRODUCT**

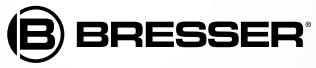

Bresser GmbH Gutenbergstr. 2 DE-46414 Rhede www.bresser.de · info@bresser.de

Sous réserve d'erreurs et de modifications techniques.

Manual\_3320007\_ActionCam-UHDWIFI\_fr\_DMAX\_v042017a